**UM11223 PF1550 programming socket board Rev. 1.0 — 13 May 2019 Product user manual**

## <span id="page-0-0"></span>**1 KITPF1550FRDMPGM**

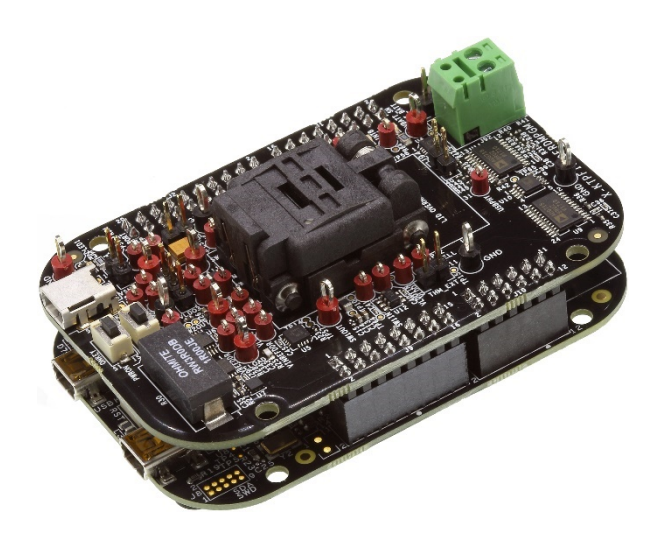

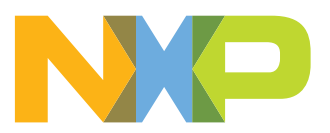

## <span id="page-1-0"></span>**2 Important notice**

NXP provides the enclosed product(s) under the following conditions:

This evaluation kit is intended for use of ENGINEERING DEVELOPMENT OR EVALUATION PURPOSES ONLY. It is provided as a sample IC pre-soldered to a printed circuit board to make it easier to access inputs, outputs, and supply terminals. This evaluation board may be used with any development system or other source of I/O signals by simply connecting it to the host MCU or computer board via off-the-shelf cables. This evaluation board is not a Reference Design and is not intended to represent a final design recommendation for any particular application. Final device in an application will be heavily dependent on proper printed circuit board layout and heat sinking design as well as attention to supply filtering, transient suppression, and I/O signal quality.

The goods provided may not be complete in terms of required design, marketing, and or manufacturing related protective considerations, including product safety measures typically found in the end product incorporating the goods. Due to the open construction of the product, it is the user's responsibility to take any and all appropriate precautions with regard to electrostatic discharge. In order to minimize risks associated with the customers applications, adequate design and operating safeguards must be provided by the customer to minimize inherent or procedural hazards. For any safety concerns, contact NXP sales and technical support services.

Should this evaluation kit not meet the specifications indicated in the kit, it may be returned within 30 days from the date of delivery and will be replaced by a new kit.

NXP reserves the right to make changes without further notice to any products herein. NXP makes no warranty, representation or guarantee regarding the suitability of its products for any particular purpose, nor does NXP assume any liability arising out of the application or use of any product or circuit, and specifically disclaims any and all liability, including without limitation consequential or incidental damages. "Typical" parameters can and do vary in different applications and actual performance may vary over time. All operating parameters, including "Typical", must be validated for each customer application by customer's technical experts.

NXP does not convey any license under its patent rights nor the rights of others. NXP products are not designed, intended, or authorized for use as components in systems intended for surgical implant into the body, or other applications intended to support or sustain life, or for any other application in which the failure of the NXP product could create a situation where personal injury or death may occur.

Should the Buyer purchase or use NXP products for any such unintended or unauthorized application, the Buyer shall indemnify and hold NXP and its officers, employees, subsidiaries, affiliates, and distributors harmless against all claims, costs, damages, and expenses, and reasonable attorney fees arising out of, directly or indirectly, any claim of personal injury or death associated with such unintended or unauthorized use, even if such claim alleges NXP was negligent regarding the design or manufacture of the part.

NXP and the NXP logo are trademarks of NXP B.V. All other product or service names are the property of their respective owners. © NXP B.V. 2019.

## <span id="page-2-0"></span>**3 Overview of the PF1550 PMIC development environment**

NXP offers the KITPF1550FRDMPGM socket board that supports the one time programmable (OTP) programming of the PF1550 power management integrated circuit (PMIC).

The kit comes with a FRDM-KL25Z already mounted and loaded with compatible microcode. The primary function of the FRDM-KL25Z is to control communication between the socket board and a PC.

## <span id="page-2-1"></span>**4 Getting started**

The NXP analog product development boards provide an easy-to-use platform for evaluating NXP products. The boards support a range of analog, mixed-signal and power solutions. They incorporate monolithic integrated circuits and system-in-package devices that use proven high-volume technology. NXP products offer longer battery life, a smaller form factor, reduced component counts, lower cost and improved performance in powering state-of-the-art systems.

The tool summary page for KITPF1550FRDMPGM is located at [http://www.nxp.com/](http://www.nxp.com/KITPF1550FRDMPGM) [KITPF1550FRDMPGM](http://www.nxp.com/KITPF1550FRDMPGM). The overview tab provides an overview of the device, product features, a description of the kit contents, a list of (and links to) supported devices, list of (and links to) any related products and a **Get Started** section.

The **Get Started** section provides links to everything needed to start using the device and contains the most relevant, current information applicable to the KITPF1550FRDMPGM.

- **•** Go to [http://www.nxp.com/KITPF1550FRDMPGM.](http://www.nxp.com/KITPF1550FRDMPGM)
- **•** On the **Overview** tab, locate the **Jump To** navigation feature on the left side of the window.
- **•** Select the **Get Started** link.
- **•** Review each entry in the **Get Started** section and download an entry by clicking on the title.
- **•** After reviewing the **Overview** tab, visit the other product related tabs for additional information:
	- **– Documentation**: download current documentation
	- **– Software & Tools**: download current hardware and software tools
	- **– Buy/Parametrics**: purchase the product and view the product parametrics

After downloading files, review each file, including the user guide which includes setup instructions. If applicable, the bill of materials (BOM) and supporting schematics are also available for download in the **Get Started** section of the **Overview** tab.

### **4.1 Kit contents/packing list**

<span id="page-2-2"></span>The kit contents include:

- **•** Assembled and tested KITPF1550FRDMPGM socket board in an anti-static bag
- **•** Cable, USB type A male/type mini B male 3 ft
- **•** Quick start guide

#### **4.2 Required equipment**

<span id="page-3-1"></span>To use this kit, you need:

<span id="page-3-2"></span>**•** KITPF1550GUI installed on a Windows PC

#### **4.3 System requirements**

The kit requires the following:

**•** USB enabled computer running Windows XP, Vista, 7, 8, or 10 (32-bit or 64-bit)

## <span id="page-3-3"></span>**5 Getting to know the hardware**

#### **5.1 Board overview**

<span id="page-3-4"></span>The KITPF1550FRDMPGM board is an easy-to-use circuit board, allowing the user to program PF1550 power management IC.

The FRDM-KL25Z is mounted to the EVB as an integral component and serves as an interface between the KITPF1550GUI and the PF1550 PMIC.

#### <span id="page-3-5"></span>**5.2 Board description**

#### **5.2.1 Jumper and switch definitions**

<span id="page-3-6"></span>[Figure 1](#page-3-0) shows the location of jumpers and switches on the socket board.

<span id="page-3-0"></span>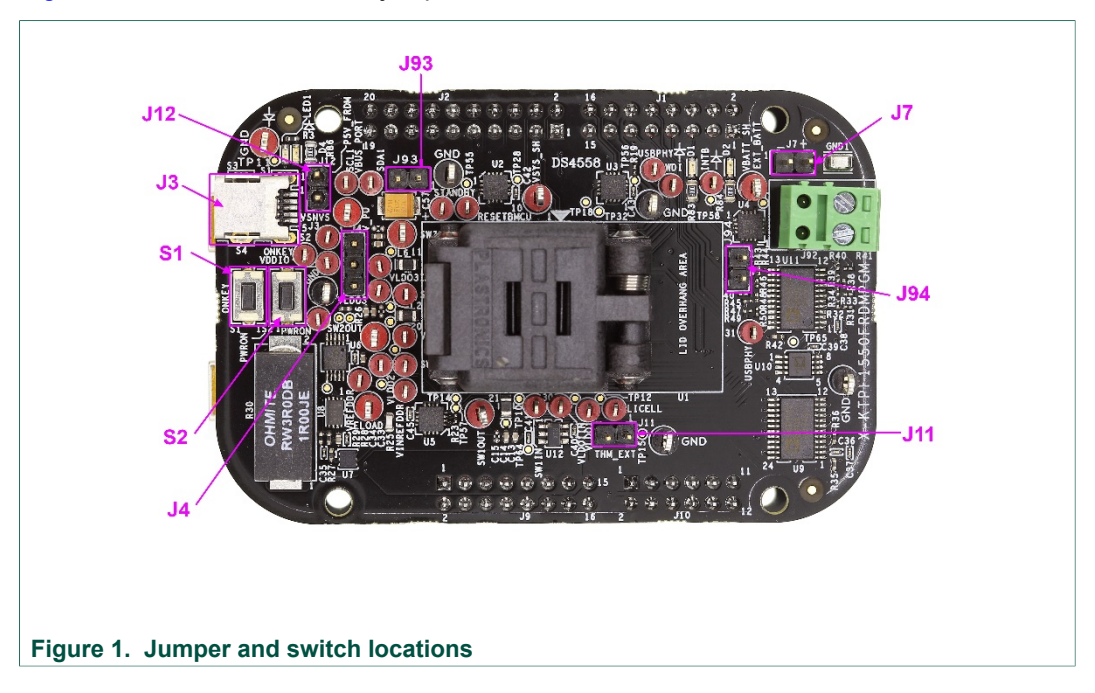

# **NXP Semiconductors UM11223**

#### **PF1550 programming socket board**

[Table 1](#page-4-0) describes the function and settings for each jumper and switch.

| Table 1. Jumper and Switch definitions |                                              |                |                                                                                               |
|----------------------------------------|----------------------------------------------|----------------|-----------------------------------------------------------------------------------------------|
| Jumper/switch                          | <b>Description</b>                           | <b>Setting</b> | <b>Connection/result</b>                                                                      |
| S <sub>1</sub>                         | <b>ONKEY</b>                                 | open           | connects ONKEY pin to GND when<br>pressed; if configured properly, it causes<br>wake-up event |
| S2                                     | <b>PWRON</b>                                 | open           | connects PWRON pin to GND when<br>pressed; resets the PMIC device                             |
| J3                                     | 5.0 V USB                                    |                | power supply for the board (J12 shall be<br>opened if J3 is connected)                        |
| J <sub>4</sub>                         | pullup configuration                         | $[1-2]$        | pullup to VSNVS                                                                               |
|                                        |                                              | $[2-3]$        | pullup to VDDIO which is supplied by P3V3<br>coming from the FRDM-KL25Z board                 |
| J7                                     | battery connection;<br>do not short together | pin 1          | negative pole of battery                                                                      |
|                                        |                                              | pin 2          | positive pole of battery                                                                      |
| J11                                    | thermistor<br>connection                     | open           | connect NTC thermistor (10 k $\Omega$ at 25 °C;<br>example, NXRT15XH103FA1B040)               |
| J12                                    | 5 V power supply                             | open           | 5 V from the J3 (USB) is used                                                                 |
|                                        |                                              | $[1-2]$        | 5.0 V is used from the FRDM-KL25Z board<br>(current is limited)                               |
| <b>J93</b>                             | standby pin<br>configuration                 | open           | standby pin input is HIGH                                                                     |
| J94                                    | jumper for external                          | open           | external 3.3 V LDO is not used                                                                |

<span id="page-4-0"></span>**Table 1. Iumper and quitch definitions** 

3.3 V LDO input

#### **5.2.2 LED display**

<span id="page-5-0"></span>The board contains the following LEDs:

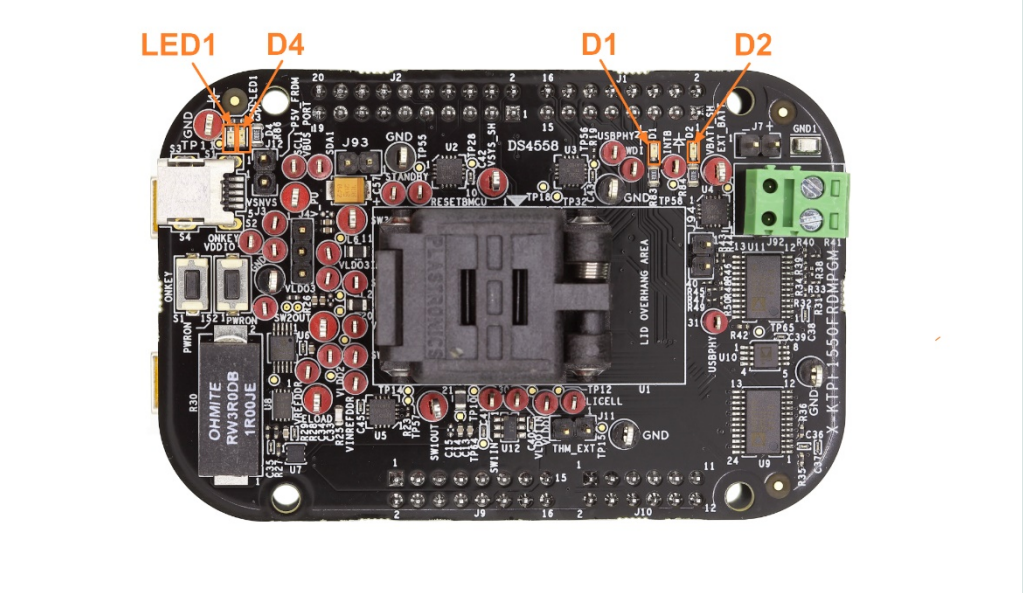

**Figure 2. LED locations**

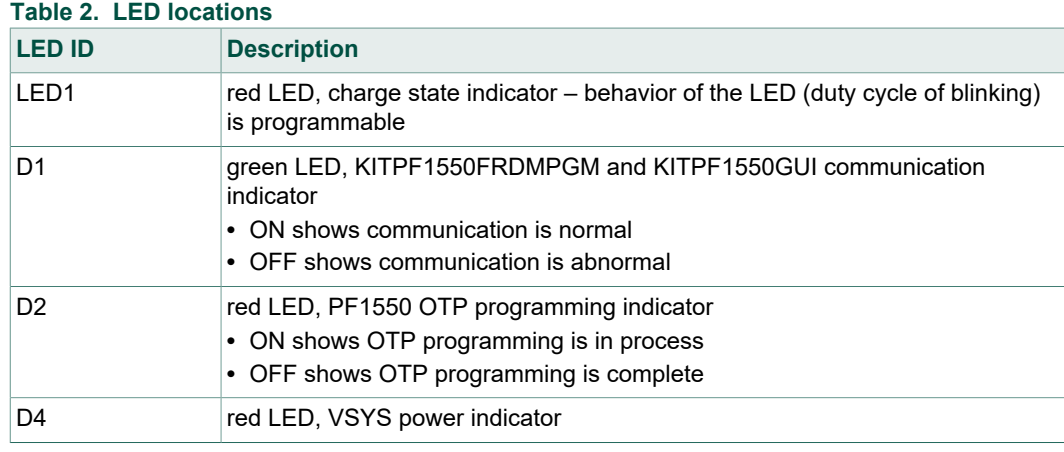

## <span id="page-5-1"></span>**6 Installing the software**

- 1. Download KITPF1550GUI.zip from [http://www.nxp.com/KITPF1550FRDMPGM.](http://www.nxp.com/KITPF1550FRDMPGM) Choose the 32 or 64 bit version with respect to the system installed on your PC.
- 2. Extract all the files to any desired folder on your PC and install.
- 3. PF1550 icon can be found in the START menu in Windows after the install completes, click it to start KITPF1550GUI.

## <span id="page-6-0"></span>**7 PF1550 OTP programming steps**

The following are the PF1550 OTP programming steps:

- 1. Keep the jumper J12 connected on the KITPF1550FRDMPGM socket board.
- 2. Place a blank PF1550 part in the socket, and pay attention to the chip #1 pin be matched with the socket marked corner.

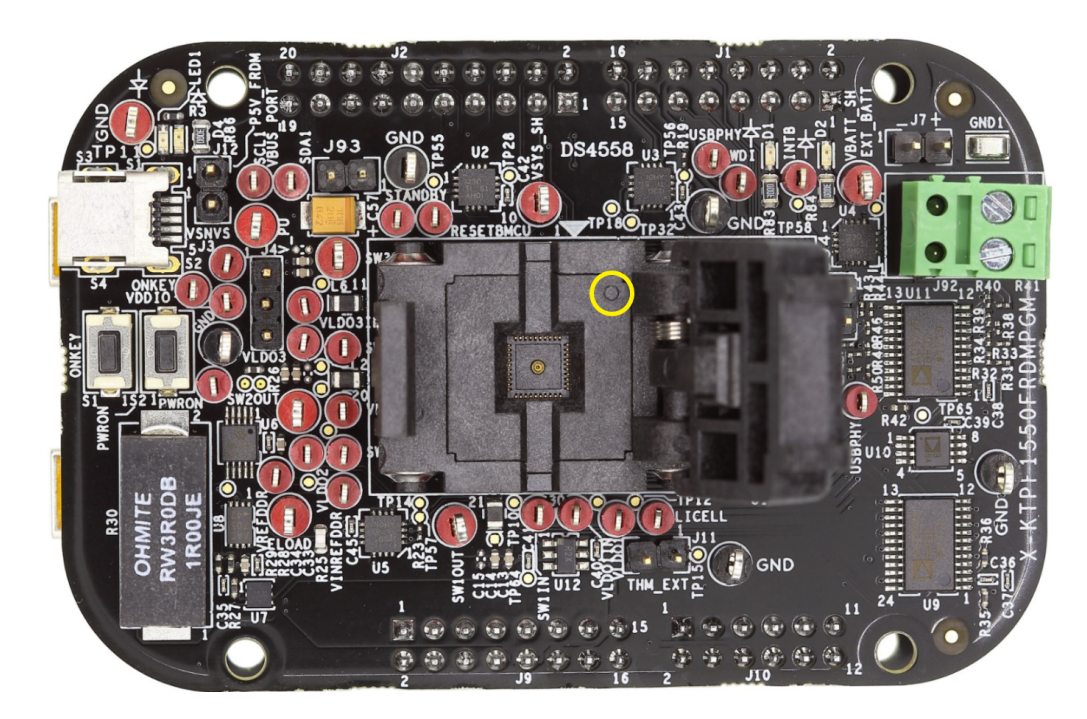

3. Connect mini-USB cable between KITPF1550FRDMPGM socket board and PC, as below is shown, then "Device connected" prompt in KITPF1550GUI shows good connection. Afterwards, the box "Click to Enable Target:" in GUI is valid, tick it to continue.

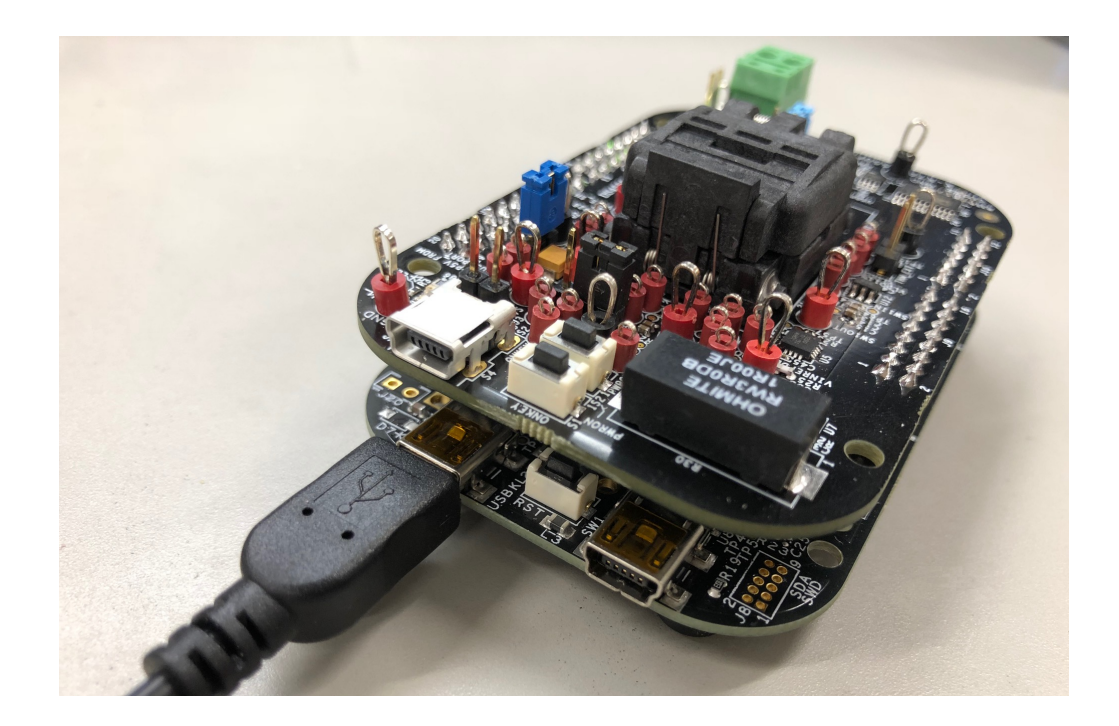

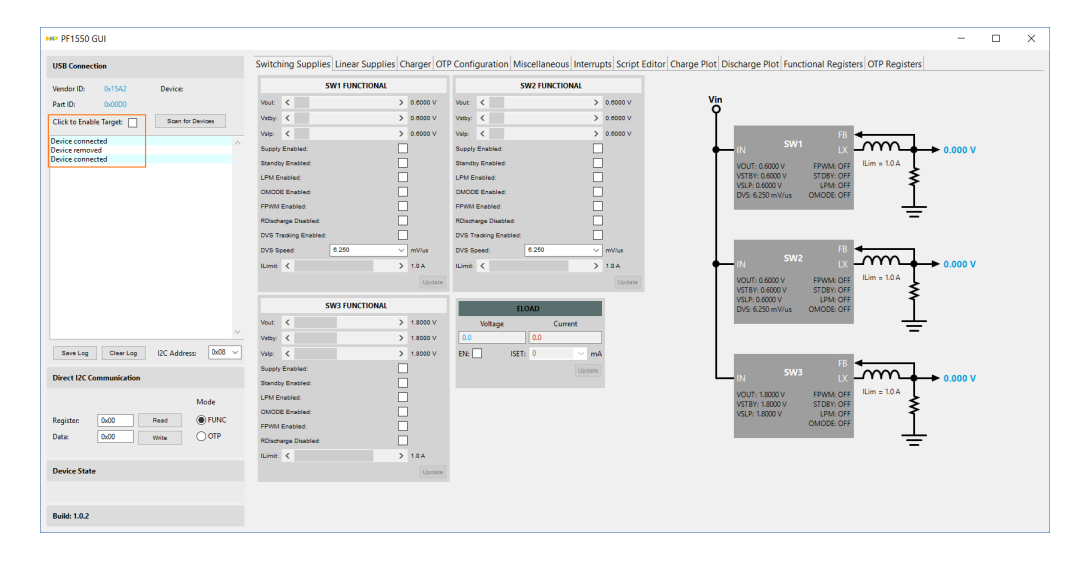

4. Copy script generated in PF1550 OTP Programming Request Form to the GUI "Script Editor" tab window, as below orange frame is highlighted, then click "Save Script" button to save to txt file for future loading.

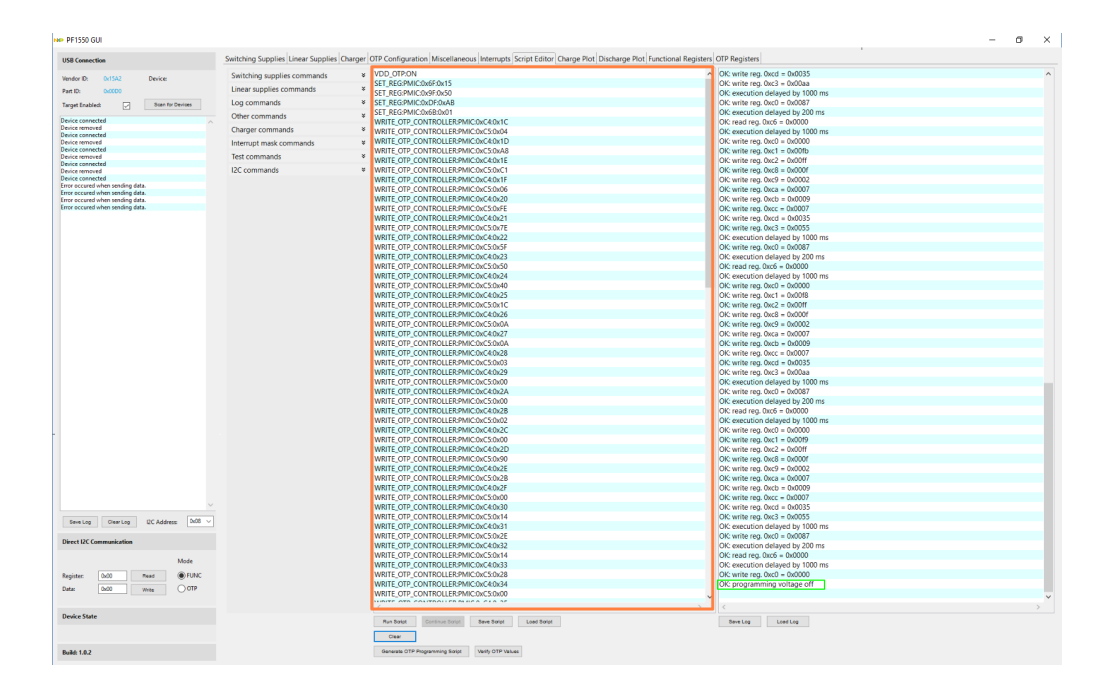

- 5. Click "Run Script" button to run the OTP programming until the final row "OK: programming voltage off" displays, the red LED D2 ON indicates the programming is in process.
- 6. The "Verify OTP Values" button in GUI can be clicked to view the OTP register values of the programmed part.
- 7. If need to check the start-up sequence of the programmed part, please remove and reconnect jumper J12, then switch to "OTP Configuration" tab in GUI to view the PF1550 programmed part start-up sequence.

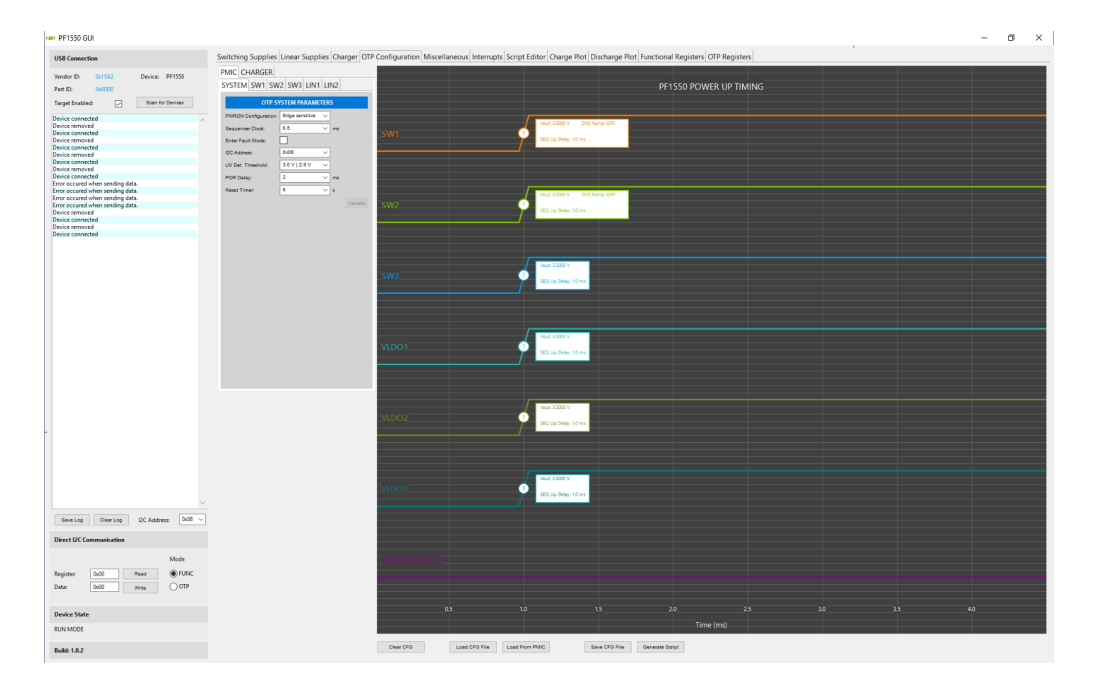

8. Unplug the mini-USB cable to continue OTP programming for next new blank part start from step 2.

## <span id="page-9-0"></span>**8 Schematics, board layout and bill of materials**

The board schematics, board layout and bill of materials are available at [http://www.nxp.com/KITPF1550FRDMPGM](http://?www.nxp.com/KITPF1550FRDMPGM) on the Overview tab under Get Started.

### <span id="page-9-1"></span>**9 References**

- [1] Tool summary page <http://www.nxp.com/KITPF1550FRDMPGM>
- [2] Product summary page <http://www.nxp.com/PF1550>
- [3] Freedom development platform <http://www.nxp.com/FRDM-KL25Z>

## <span id="page-9-2"></span>**10 Revision history**

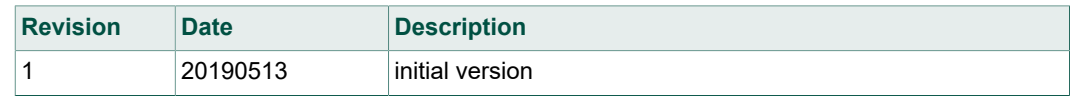

## <span id="page-10-0"></span>**11 Legal information**

## **11.1 Definitions**

**Draft** — The document is a draft version only. The content is still under internal review and subject to formal approval, which may result in modifications or additions. NXP Semiconductors does not give any representations or warranties as to the accuracy or completeness of information included herein and shall have no liability for the consequences of use of such information.

### **11.2 Disclaimers**

**Limited warranty and liability** — Information in this document is believed to be accurate and reliable. However, NXP Semiconductors does not give any representations or warranties, expressed or implied, as to the accuracy or completeness of such information and shall have no liability for the consequences of use of such information. NXP Semiconductors takes no responsibility for the content in this document if provided by an information source outside of NXP Semiconductors. In no event shall NXP Semiconductors be liable for any indirect, incidental, punitive, special or consequential damages (including - without limitation - lost profits, lost savings, business interruption, costs related to the removal or replacement of any products or rework charges) whether or not such damages are based on tort (including negligence), warranty, breach of contract or any other legal theory. Notwithstanding any damages that customer might incur for any reason whatsoever, NXP Semiconductors' aggregate and cumulative liability towards customer for the products described herein shall be limited in accordance with the Terms and conditions of commercial sale of NXP **Semiconductors** 

**Right to make changes** — NXP Semiconductors reserves the right to make changes to information published in this document, including without limitation specifications and product descriptions, at any time and without notice. This document supersedes and replaces all information supplied prior to the publication hereof.

**Applications** — Applications that are described herein for any of these products are for illustrative purposes only. NXP Semiconductors makes no representation or warranty that such applications will be suitable for the specified use without further testing or modification. Customers are responsible for the design and operation of their applications and products using NXP Semiconductors products, and NXP Semiconductors accepts no liability for any assistance with applications or customer product design. It is customer's sole responsibility to determine whether the NXP Semiconductors product is suitable and fit for the customer's applications and products planned, as well as for the planned application and use of customer's third party customer(s). Customers should provide appropriate design and operating safeguards to minimize the risks associated with their applications and products. NXP Semiconductors does not accept any liability related to any default, damage, costs or problem which is based on any weakness or default in the customer's applications or products, or the application or use by customer's third party customer(s). Customer is responsible for doing all necessary testing for the customer's applications and products using NXP Semiconductors products in order to avoid a default of the applications and the products or of the application or use by customer's third party customer(s). NXP does not accept any liability in this respect

**Suitability for use in automotive applications** — This NXP Semiconductors product has been qualified for use in automotive applications. Unless otherwise agreed in writing, the product is not designed, authorized or warranted to be suitable for use in life support, life-critical or safety-critical systems or equipment, nor in applications where failure or malfunction of an NXP Semiconductors product can reasonably be expected to result in personal injury, death or severe property or environmental damage. NXP Semiconductors and its suppliers accept no liability for inclusion and/or use of NXP Semiconductors products in such equipment or applications and therefore such inclusion and/or use is at the customer's own risk.

**Export control** — This document as well as the item(s) described herein may be subject to export control regulations. Export might require a prior authorization from competent authorities.

**Evaluation products** — This product is provided on an "as is" and "with all faults" basis for evaluation purposes only. NXP Semiconductors, its affiliates and their suppliers expressly disclaim all warranties, whether express, implied or statutory, including but not limited to the implied warranties of non-infringement, merchantability and fitness for a particular purpose. The entire risk as to the quality, or arising out of the use or performance, of this product remains with customer. In no event shall NXP Semiconductors, its affiliates or their suppliers be liable to customer for any special, indirect, consequential, punitive or incidental damages (including without limitation damages for loss of business, business interruption, loss of use, loss of data or information, and the like) arising out the use of or inability to use the product, whether or not based on tort (including negligence), strict liability, breach of contract, breach of warranty or any other theory, even if advised of the possibility of such damages. Notwithstanding any damages that customer might incur for any reason whatsoever (including without limitation, all damages referenced above and all direct or general damages), the entire liability of NXP Semiconductors, its affiliates and their suppliers and customer's exclusive remedy for all of the foregoing shall be limited to actual damages incurred by customer based on reasonable reliance up to the greater of the amount actually paid by customer for the product or five dollars (US\$5.00). The foregoing limitations, exclusions and disclaimers shall apply to the maximum extent permitted by applicable law, even if any shall apply to the maximum extent permitted by applicable law, even if any remedy fails of its essential purpose.

**Translations** — A non-English (translated) version of a document is for reference only. The English version shall prevail in case of any discrepancy between the translated and English versions.

**Security** — While NXP Semiconductors has implemented advanced security features, all products may be subject to unidentified vulnerabilities. Customers are responsible for the design and operation of their applications and products to reduce the effect of these vulnerabilities on customer's applications and products, and NXP Semiconductors accepts no liability for any vulnerability that is discovered. Customers should implement appropriate design and operating safeguards to minimize the risks associated with their applications and products.

### **11.3 Trademarks**

Notice: All referenced brands, product names, service names and trademarks are the property of their respective owners.

# **NXP Semiconductors UM11223**

#### **PF1550 programming socket board**

## **Contents**

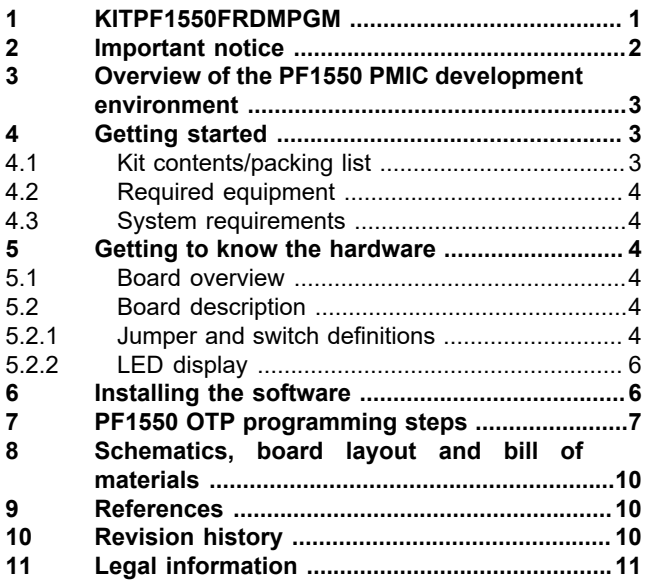

Please be aware that important notices concerning this document and the product(s) described herein, have been included in section 'Legal information'.

**© NXP B.V. 2019. All rights reserved.**

For more information, please visit: http://www.nxp.com For sales office addresses, please send an email to: salesaddresses@nxp.com

**Date of release: 13 May 2019 Document identifier: UM11223**